### **CLIF**

Antonio Rodrigues Dantas Junior<sup>1</sup>, Isaac Luiz Costa<sup>1</sup>, Kaio Henrique Rodrigues da Silva<sup>1</sup>, Lucas Ilek Rosa<sup>1</sup>, Luis Carlos Cabral Junior, Paulo Roberto Cruz de Gois<sup>1</sup>, Mauricio Neves Asenjo², Katya Lais Ferreira Patella Couto².

<sup>1</sup>Alunos do <sup>4°</sup>. ano do Curso Técnico em Informática Integrado ao Ensino Médio do Instituto Federal de Educação, Ciência e Tecnologia de São Paulo – *campus* Cubatão (IFSP-Cubatão). ²Docentes do Curso Técnico em Informática Integrado ao Ensino Médio do Instituto Federal de Educação, Ciência e Tecnologia de São Paulo – *campus* Cubatão (IFSP-Cubatão).

#### **RESUMO**

O Instituto Federal de Educação, Ciência e Tecnologia de São Paulo, *campus* Cubatão, não possui uma plataforma que automatize o controle sobre a localização dos patrimônios de informática. Os técnicos de manutenção inserem manualmente em planilhas as movimentações de computadores, projetores, dentre outros. Além disso, para que se saiba o estado de funcionamento dos equipamentos, é necessário que alguém se desloque ao local de atendimento técnico e notifique o problema ou a falha da máquina seja localizada pelo próprio técnico. Essa falta de dinamismo faz com que haja uma enorme lentidão no conserto dos equipamentos. Outro problema localizado, que sofre com a falta de uma plataforma adequada, é o sistema de agendamento dos laboratórios, ainda feito de maneira bem simplória, por meio de planilhas. Este artigo se propõe a apresentar um programa, cujo nome é CLIF, que traga um maior dinamismo a esses processos. Para isso, o programa usará um banco de dados dinâmico e as linguagens HTML, jquery, c#, entre outras.

**PALAVRAS-CHAVE:** Manutenção; agendamento; patrimônios.

### **1 INTRODUÇÃO**

As boas condições dos equipamentos de uma escola são imprescindíveis para a facilitação do trabalho do docente. Além disso, diversas pesquisas no campo acadêmico compartilham dados que mostram bons resultados referentes à educação em países com boa infraestrutura em seus colégios e universidades. Portanto, é de se concluir que institutos bem modernizados proporcionam um ambiente mais favorável ao aumento do desempenho dos estudantes.

O Instituto Federal de Educação, Ciência e Tecnologia de São Paulo, *campus* Cubatão, possui uma ótima estrutura: laboratórios de física, química, biologia e informática, com diversos equipamentos utilizados em aula. Entretanto, há problemas no que se refere ao controle sobre a localização dos patrimônios e à velocidade com que os equipamentos são consertados. Com isso, faz-se necessária a criação de uma aplicação que dinamize a movimentação das máquinas e o conserto delas. Outro problema originado pela falta de uma plataforma adequada é o sistema de agendamento dos laboratórios, ainda feito de maneira bem simplória, por meio de planilhas.

Dentro dessa conjuntura, a aplicação denominada CLIF visa a facilitar todos os processos de controle. Valendo-se de um programa de fácil manuseio, os estudantes podem informar aos técnicos, de maneira imediata, qualquer problema com os computadores. Outra vantagem será o controle informatizado da movimentação dos dispositivos pelos profissionais responsáveis. Também, a aplicação almeja criar um espaço virtual no qual os professores possam reservar salas e laboratórios de maneira mais prática.

Este artigo é composto por cinco seções, sendo esta a primeira, na qual é oferecida uma visão geral do aplicativo que será apresentado. A segunda seção é referente aos materiais e métodos, em que a metodologia utilizada no desenvolvimento e as ferramentas aplicadas são expostas. A terceira seção contém resultados e discussão, fornece imagens do aplicativo construído e aponta suas funções. A quarta seção oferece as considerações finais dos desenvolvedores da aplicação sobre todas as etapas da criação do mesmo. A quinta seção apresenta as referências.

# **2 MATERIAIS E MÉTODOS**

#### **2.1 MATERIAIS**

- Linguagem HTML5 (HyperText Markup Language versão 5).
- Linguagem CSS (Cascading Style Sheets).
- Linguagem PHP (HyperText Preprocessor).
- Linguagem SQL (Structured Query Language).
- Software Notepad++.
- Software MySQL.
- Software WampServer (Windows Apache2 MySQL PHP *Server*).

#### **2.2 METODOLOGIA**

Primeiramente, vale ressaltar que o CLIF é uma ferramenta desenvolvida especialmente para o setor de manutenção do IFSP – Cubatão. Assim, no início, houve uma reunião com os coordenadores dos laboratórios, a fim de se elaborar um documento que descrevesse as funcionalidades básicas do projeto. Em seguida, foram tomadas decisões quanto à plataforma de acesso e linguagem de programação a ser utilizada.

A fim de que o portal fosse capaz de desempenhar as funcionalidades básicas citadas no documento elaborado, utilizou-se a linguagem HTML5 (HyperText Markup Language versão 5), em conjunto com as linguagens CSS (Cascading Style Sheets), PHP (HyperText Preprocessor) e SQL (Structured Query Language), sendo as três primeiras implementadas em uma página *web*, responsável pela comunicação entre o banco de dados e os usuários da aplicação, e a última utilizada para modelar tanto a base informacional do *site*, como as linhas de código para realização das atividades fundamentais: inserção, visualização e exclusão de dados do projeto.

Além disso, foi necessária também a definição de um Sistema de Gerenciador de Banco de Dados (SGBD), o qual permitisse controlar, criar e visualizar bases de dados. Para tais funções, foi escolhido o MySQL.

Para a utilização do PHP, era necessária a presença de um ambiente de desenvolvimento web. Para se cumprir tal função, optou-se pelo uso do WampServer (Windows Apache2 MySQL PHP Server), o qual é um aplicativo que instala o determinado ambiente de desenvolvimento no Windows (sistema operacional utilizado durante toda estruturação da aplicação).

Com o ambiente pronto, iniciou-se a fase de produção do banco de dados do projeto. Foram feitos os *layouts* das páginas de entrada, avisos, agendamento, equipamentos para manutenção, grade de utilização dos laboratórios, listagem de usuários e listagem de patrimônios. Em seguida, iniciou-se a programação dessas em PHP, a fim de que essas abas possam se comunicar com o SGBD.

As páginas foram montadas para serem visualizadas apenas após passarem pela página inicial, que contém um sistema de *login*, organizado para necessitar a colocação de usuário e senha, os quais, caso estejam cadastrados no banco de dados, dão acesso às outras camadas do projeto anteriormente citadas.

Todo o material feito foi apresentado aos responsáveis pela coordenação dos laboratórios de informática para que eles pudessem confirmar satisfação e direcionar o andamento do projeto.

## **3 RESULTADOS E DISCUSSÃO**

A página inicial da aplicação é uma tela de *login* como está exemplificado na Figura 1. Essa etapa se fez necessária, pois o aplicativo possui categorias de usuários e cada uma contém suas opções na plataforma. O primeiro tipo é o usuário comum, que seriam os professores, e o outro seria o administrador, ou seja, os técnicos de manutenção da área de informática do IFSP *campus* Cubatão.

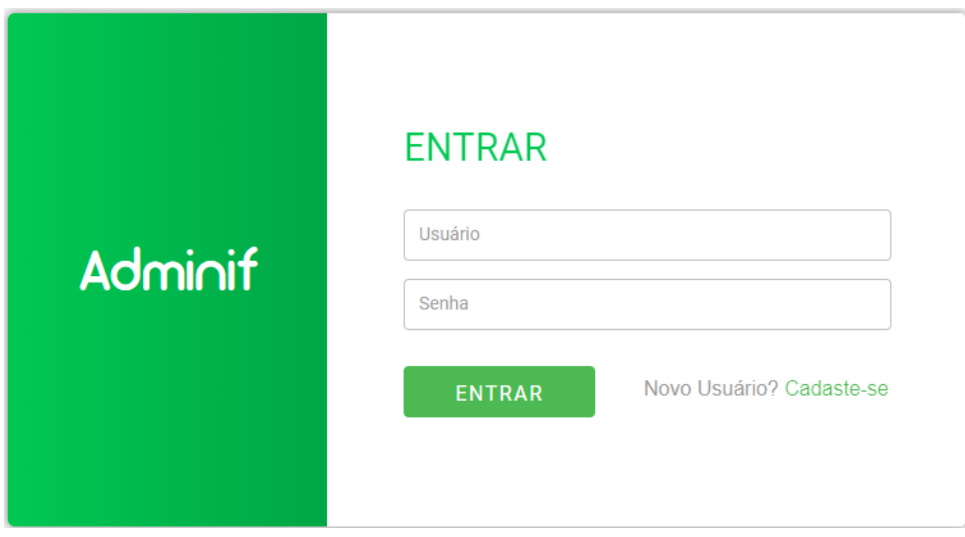

**Figura 1** – Tela de *login*.

Após a identificação do usuário, deve-se ir à página inicial. A parte do usuário comum, como exemplificado na Figura 2, contém um formulário para o usuário cadastrar o problema encontrado no equipamento (computador, projetor ou estabilizador) do laboratório, a descrição do defeito e a localização do mesmo.

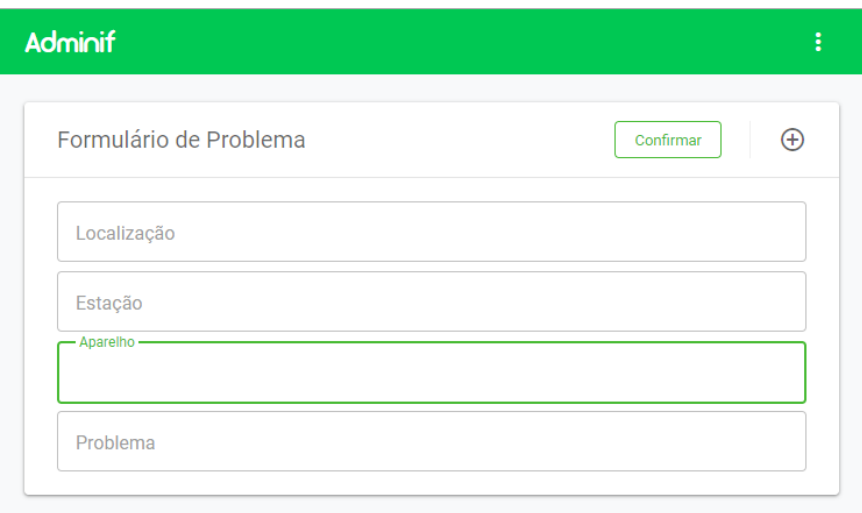

**Figura 2** – Tela inicial do usuário comum.

Diferente do usuário comum, na página inicial do administrador, como mostrado na Figura 3, é encontrado um painel que contém todos os usuários da plataforma com suas classificações hierárquicas (comum ou administrador). Nessa mesma tela é possível alterar essa classificação, por meio de um botão contido na parte superior do formulário. Também há um menu (Figura 4) na parte superior direita, onde são mostradas todas as outras opções disponíveis para esse usuário.

| Adminif                |         | $\vdots$           |
|------------------------|---------|--------------------|
| <b>Tabela Usuários</b> | Comum   | Î<br>Administrador |
| Nome                   | Senha   | Prioridade         |
| <b>ISAAC</b>           | 1234    | Administrador      |
| <b>ANTOONIO</b>        | 5678    | Administrador      |
| <b>ANTONIO</b>         | 5678    | Comum              |
| <b>TEC</b>             | deus    | Comum              |
| <b>ADMIN</b>           | admin   | Administrador      |
| <b>PRAIA</b>           | 305     | Comum              |
| KAIO                   | 123     | Comum              |
| <b>RICARDO</b>         | eletron | Comum              |

**Figura 3** – Tela inicial do administrador.

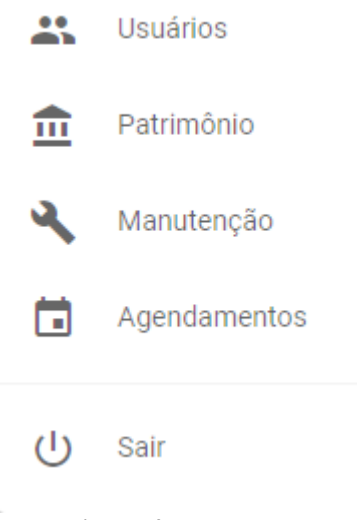

**Figura 4** – Menu ADM.

Ao navegar dentre as outras funções do administrador, o usuário moderador deparase com a parte dos patrimônios (Figura 5), que possui uma tabela com todos os elementos listados e um formulário para o cadastramento de novos itens.

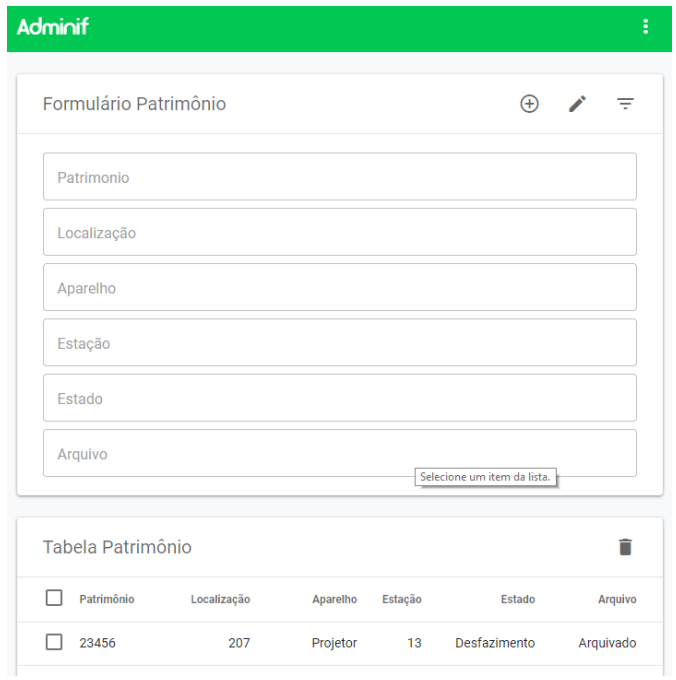

**Figura 5** – Tela de patrimônios.

Continuando a navegação, encontra-se a página de manutenção (Figura 6). Nela também há um formulário e uma tabela. Aquele filtrar as informações contidas nesta lista de manutenções solicitadas.

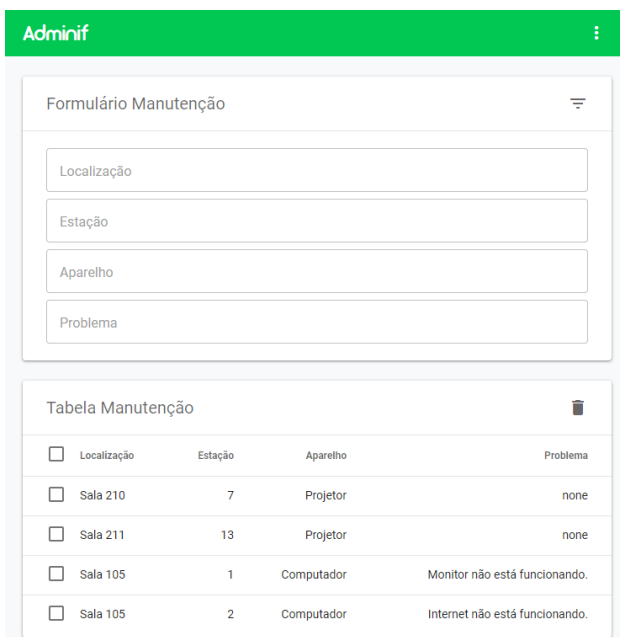

**Figura 6** – Página de manutenção.

Por fim, encontra-se a página de agendamento (Figura 7), que possui um formulário e três divisões para separar os períodos (manhã, tarde e noite), cinco quadros, um para cada dia da semana.

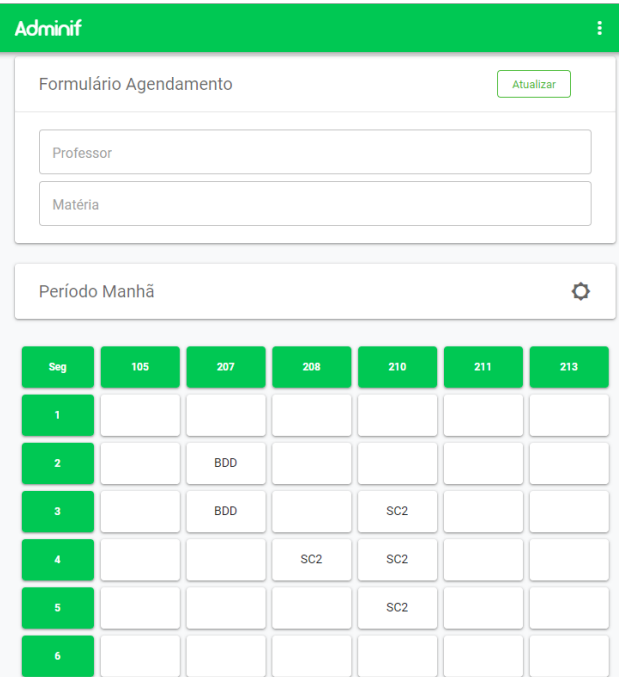

**Figura 7** – Página de agendamento.

O projeto trouxe resultado benéficos ao que foi proposto. Os técnicos de informática relataram que o aplicativo auxiliou, com rapidez e eficácia, os processos de manutenção. Enquanto, em um período anterior à utilização do aplicativo, os técnicos precisavam se

deslocar de seus escritórios e ir a cada laboratório para registrar os problemas com as máquinas e depois solucioná-los, hoje não precisam fazer isso, porque o aplicativo consegue avisar instantaneamente a respeito dos problemas surgidos. Além disso, na questão do agendamento, os servidores informaram que o aplicativo CLIF trouxe conforto, porque, antes, eles não podiam agendar os laboratórios fora do local de trabalho, tendo que ir até a portaria para fazêlo.

Percebe-se que, para a realização deste trabalho, a utilização da linguagem HTML5 foi essencial (além, é claro, de todas as outras linguagens envolvidas). Criou-se uma plataforma que facilitou o trabalho dos técnicos do setor de informatática do IFSP *campus* Cubatão. Essa plataforma é acessível de qualquer *smartphone, tablet* ou computador, sendo apenas necessário possuir a conexão à *internet*.

### **4 CONSIDERAÇÕES FINAIS**

Neste trabalho, foi construído a aplicação que visava à solução de duas falhas internas do IFSP *campus* Cubatão. A primeira constituía-se na lentidão com a qual os computadores eram consertados. Essa falta de velocidade era causada pela ausência de uma plataforma que dinamizasse o processo. O segundo problema ligava-se à falta de praticidade no momento em que os professores tinham que agendar as suas aulas, dificuldade essa problema que poderia ser solucionada com um aplicativo.

A aplicação CLIF resolveu as duas problemáticas de maneira eficiente, informatizando os dados de manutenção das máquinas e avisando instantaneamente aos técnicos o momento no qual os alunos relataram falta de funcionamento em alguma ferramenta do computador. Além disso, trouxe um espaço virtual no qual os professores podem agendar suas aulas nos laboratórios com antecedência.

O projeto proporcionou conhecimento na área de programação. Além disso, forneceu à instituição um aplicativo que poderá ajudar tanto técnicos quanto os professores. O CLIF ainda pode obter futuras atualizações que melhorem a interface ou resolvam outros problemas ainda ocorridos no *campus*.

# **5 REFERÊNCIAS BIBLIOGRÁFICAS**

W3SCHOOLS. **PHP Delete Data From MySQL**. Disponível em: [<https://www.w3schools.com/php/php\\_mysql\\_delete.asp>](https://www.w3schools.com/php/php_mysql_delete.asp). Acesso em: 05 out. 2019.

KHAN ACADEMY. **Introdução a SQL: Consulta e gerenciamento de dados**. Disponível em: [<https://pt.khanacademy.org/computing/computer-programming/sql>](https://pt.khanacademy.org/computing/computer-programming/sql). Acesso em: 03 set. 2019

DEVMEDIA. **Programador PHP**. Disponível em: [<https://www.devmedia.com.br/guia/programador-php/38193>](https://www.devmedia.com.br/guia/programador-php/38193). Acesso em: 03 mar. 2019. W3SCHOOLS. **PHP** 5 File Open/Read/Close. Disponível em: [<https://www.w3schools.com/php/php\\_file\\_open.asp>](https://www.w3schools.com/php/php_file_open.asp). Acesso em: 12 jul. 2019. DEVMEDIA. **Banco de Dados para Programadores**. Disponível em: [<https://www.devmedia.com.br/guia/banco-de-dados-para-programadores/37586>](https://www.devmedia.com.br/guia/banco-de-dados-para-programadores/37586). Acesso em: 14 jun. 2019. W3SCHOOLS. **PHP 5 File Upload**. Disponível em: [<https://www.w3schools.com/php/php\\_file\\_upload.asp>](https://www.w3schools.com/php/php_file_upload.asp). Acesso em: 03 jul. 2019. W3SCHOOLS. **PHP Delete Data From MySQL**. Disponível em: [<https://www.w3schools.com/php/php\\_mysql\\_delete.asp>](https://www.w3schools.com/php/php_mysql_delete.asp). Acesso em: 17 ago. 2019.